## TEXAS A&M UNIVERSITY-SAN ANTONIO

# **PROCUREMENT SERVICES**

#### STANDARD OPERATING PROCEDURES (SOP'S)

#### **CREATE A PURCHASE REQUISITION**

POC: Karen McInvale

PS-JB-01

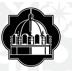

At this point it is the creators responsibility to verify that the account you are using has enough funds to cover the purchase.

Go to Single Sign On Click on the Canopy link.

Hover over the FRS tab. From the dropdown select **Search** and **Account Search**.

Enter account number in space provided and enter.

If you are using a Sub-Account, select the Yes  $\odot$  radio button for "Show support accounts".

Click on the account number under the blue bar to go to the Account Summary Page.

| Canopy<br>ne Texas A&M University System                                                                                                    | Campus: TAMU-SAN ANTONIO (25        | SSO Menu SSO Logoff                                                                                                    |                                                           |
|----------------------------------------------------------------------------------------------------|-------------------------------------|----------------------------------------------------------------------------------------------------|-----------------------------------------------------------|
| layroll FFX FRS Routing System                                                                                                    |                                     |                                                                                                    | NELP? Send Feedback                                       |
|                                                                                                    |                                     |                                                                                                    |                                                           |
| Available Modules                                                                                                    | Recently Visited                    | What's New                                                                                                    |                                                           |
| Payroll - Inguiry, PCT, NFC and Legacy EPAs                                                                                                    | <u>SciQuest Cross Ref</u>           | <ul> <li><u>Preliminary Assets</u> <ul> <li>Search, Create and Update Preliminary Assets.</li> <li>Create and Update Non-Purchase Order Preliminary</li> </ul> </li> </ul>                                                                                                    | v Assets.                                                 |
| FFX - Fixed Assets Module                                                                                                    | <u>Account - Summary</u>            | Asset Transfer                                                                                                    |                                                           |
| FRS - Financial Reporting Module                                                                                                    | <u>Account Search</u>               | <ul> <li>Transfer assets between departments within the si</li> <li>Transfers will also be routed through the approval</li> </ul>                                                                                                    |                                                           |
| Routing - Document Routing Module                                                                                                    | Financial Reporting Module          | <ul> <li>Enhanced: <u>Voucher Corrections</u></li> <li>A new routing form has been added - DCR - Depaid</li> <li>Paid Vouchers (local only) can be adjusted under to the second second s</li></ul> | tment Corrections Request.                                |
| System - System Settings and General Information                                                                                                    | Invoice Search                      | <ul> <li>*NEW* Receipt (03x) and Journal Entries (06x) (Ic</li> <li>Changes are routed for approval.</li> </ul>                                                                                                    |                                                           |
|                                                                                                    |                                     | Inbox /Outbox     New 'Purchasing' View added to both.     Outbox gets time toggle, view (field selector, and     Olutbox the iconso in the displayed gird's title row                                                                                                    | filter row.                                               |
|                                                                                                    |                                     |                                                                                                    |                                                           |
|                                                                                                    | Camp                                |                                                                                                    | C/FY                                                      |
| Canopy<br>The Texas ABM University System<br>Payroll FFX FRS Routing System                                                                                                    | Camp                                |                                                                                                    | ICFY                                                      |
| he Texas A&M University System                                                                                                    | Camp                                |                                                                                                    |                                                           |
| he Texas A&M University System Payroll FFX FRS Routing System ain Menu © FRS © Account © Search                                                                                                    |                                     |                                                                                                    | OPY<br>Vouchers                                           |
| he Texas A&M University System<br>ayroll FFX FRS Routing System<br>ain Menu • FRS • Account • Search<br>Search Crosswalk Subcode Search My Acc<br>Account number:                                                | rounts Attributes Summary Open Comm | us: TAMU-SAN ANTONIO (25) V Fiscal Year: 2020 V Set<br>Transactions Payroll Actual Payroll Enc Reports<br>artment: Sub-departme                                                                                                    | Vouchers                                                  |
| he Texas A&M University System Payroll FFX FRS Routing System ain Menu © FRS © Account © Search Search Crosswalk Subcode Search My Acc Account number: Responsible person (last, first):                         | rounts Attributes Summary Open Comm | us: TAMU-SAN ANTONIO (25)  Fiscal Year: 2020  Set C                                                                                                    | Vouchers<br>nt: vouchers<br>Sho                           |
| he Texas A&M University System Payroll FFX FRS Routing System ain Menu   FRS   Account   Search Crosswalk Subcode Search My Acc Account number: Responsible person (last, first):                                | rounts Attributes Summary Open Comm | us: TAMU-SAN ANTONIO (25) V Fiscal Year: 2020 V Set<br>Transactions Payroll Actual Payroll Enc Reports<br>artment: Sub-departme                                                                                                    | Vouchers<br>nt: vouchers<br>Shc<br>Shc                    |
| he Texas A&M University System ayroll FFX FRS Routing System ain Menu • FRS • Account • Search Search Crosswalk Subcode Search My Acc Account number: Responsible person (last, first): Bearch Reset             | rounts Attributes Summary Open Comm | us: TAMU-SAN ANTONIO (25) V Fiscal Year: 2020 V Set<br>Transactions Payroll Actual Payroll Enc Reports<br>artment: Sub-departme                                                                                                    | Vouchers<br>nt: vouchers<br>Shc<br>Shc                    |
| he Texas A&M University System ayroll FFX FRS Routing System ain Menu © FRS © Account © Search Search Crosswalk Subcode Search My Acc Account number: Responsible person (last, first): iearch Reset             | counts Attributes Summary Open Comm | us: TAMU-SAN ANTONIO (25)  Fiscal Year: 2020  Set ( Transactions Payroll Actual Payroll Enc Reports artment:  Get Sub-departme Title:  Sub-departme SEARCH RESULTS (Total ITEME: 1)                                                                                                    | Vouchers<br>nt: @ Sho<br>Sho<br>Sho                       |
| he Texas A&M University System Payroll FFX FRS Routing System ain Menu © FRS © Account © Search Search Crosswalk Subcode Search My Acc Account number: Responsible person (last, first); Search Reset Ccount SRS | rounts Attributes Summary Open Comm | us: TAMU-SAN ANTONIO (25)  Fiscal Year: 2020 Set Transactions Payroll Actual Payroll Enc Reports artment:                                                                                                    | Vouchers<br>nt: & Sho<br>Sho<br>Sho<br>Responsible Person |
| he Texas A&M University System Payroll FFX FRS Routing System ain Menu © FRS © Account © Search Search Crosswalk Subcode Search My Acc Account number: Responsible person (last, first); Search Reset Ccount SRS | ounts Attributes Summary Open Comm  | us: TAMU-SAN ANTONIO (25)  Fiscal Year: 2020 Set Control of the set of the set of the se    | Vouchers<br>nt: Sho<br>Sho<br>Sho                         |

POC: Karen McInvale

PS-JB-01

Revised Date: 3/3/2020

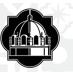

On the Account Summary Page. Go to the end of the report and look at Total Expenses.

The three columns to the right will show:

- Actual money already spent
- Encumbrance pending purchases and
- Available balance to spend (encumbrance has already been deducted from this amount).

If dollar values are in black, this is what is available. If it is in (red with parenthesis) the account is overdrawn.

If the account does not have enough funds to cover your purchase, please reach out to the Budgets office to increase the amount on the account or find another account to use.

*Please Note: this amount does not include p-card purchases on account.* 

| The Texas A&M University S                                                                                                    | System                                                                                                    |                       |                      |              |                                                                                                    |                                                                                                    |                                                                                                    |                                                                                                    |                                                                                                    |
|----------------------------------------------------------------------------------------------------|----------------------------------------------------------------------------------------------------|-----------------------|----------------------|--------------|----------------------------------------------------------------------------------------------------|----------------------------------------------------------------------------------------------------|----------------------------------------------------------------------------------------------------|----------------------------------------------------------------------------------------------------|----------------------------------------------------------------------------------------------------|
| Payroll FFX FRS                                                                                                    | Routing System                                                                                                    |                       |                      |              |                                                                                                    |                                                                                                    |                                                                                                    |                                                                                                    |                                                                                                    |
| lain Menu © FRS © Acco                                                                                                    | ount 🕫 Summary                                                                                                    |                       |                      |              |                                                                                                    |                                                                                                    |                                                                                                    | HELP? S                                                                                                    | Send Feedbac                                                                                               |
| Search Crosswalk                                                                                                    | Subcode Search My Accounts                                                                                                    | Attributes Summary    | Open Comm            | Transactions | Payroll Actual Payroll Enc                                                                                                    | Reports Vouchers                                                                                           |                                                                                                    |                                                                                                    |                                                                                                    |
|                                                                                                    |                                                                                                    |                       |                      |              |                                                                                                    |                                                                                                    | _                                                                                                    |                                                                                                    |                                                                                                    |
|                                                                                                    |                                                                                                    | 1042 Contract Service |                      |              |                                                                                                    |                                                                                                    |                                                                                                    |                                                                                                    |                                                                                                    |
| esponsible Person: Liddle,                                                                                                    | Trevor C Sub-Dept:                                                                                                    |                       | Delete: No           |              |                                                                                                    |                                                                                                    |                                                                                                    |                                                                                                    |                                                                                                    |
|                                                                                                    |                                                                                                    |                       |                      |              | 0                                                                                                    |                                                                                                    |                                                                                                    |                                                                                                    |                                                                                                    |
| lect an account: List is em                                                                                                    | nply. V or type in an account number: 38                                                                                                    | 30000 g/ or ty        | pe in a bank number: |              | 9                                                                                                    |                                                                                                    |                                                                                                    |                                                                                                    |                                                                                                    |
|                                                                                                    |                                                                                                    |                       |                      |              |                                                                                                    |                                                                                                    |                                                                                                    |                                                                                                    |                                                                                                    |
| ru Month: Feb 🔻 Year                                                                                                    | Type: FY 🔻 SL Display: Summary by Ot                                                                                                    | lbj. Code 🔻 🛛         |                      |              |                                                                                                    |                                                                                                    |                                                                                                    |                                                                                                    |                                                                                                    |
|                                                                                                    | Flype: FY V SL Display: Summary by Ot                                                                                                    | lbj. Code 🔻           |                      |              |                                                                                                    |                                                                                                    |                                                                                                    |                                                                                                    |                                                                                                    |
| nru Month: Feb ▼ Year<br>Submit Reset                                                                                                    | Type: FY V SL Display: Summary by Ot                                                                                                    | ibj. Code 🔻           |                      |              |                                                                                                    |                                                                                                    |                                                                                                    |                                                                                                    |                                                                                                    |
|                                                                                                    | Type: Y V SL Display: Summary by Ot                                                                                                    | ibj. Code 🔻           |                      |              |                                                                                                    |                                                                                                    |                                                                                                    |                                                                                                    |                                                                                                    |
|                                                                                                    | Type: PY SL Display: Summary by Ot Description                                                                                                    | bj. Code V            | C                    | p            | Budget                                                                                                    | CM Actual                                                                                                  | Actual                                                                                                    | Encumbrance                                                                                                    | Availab                                                                                                    |
| Submit Reset                                                                                                    |                                                                                                    | lbj. Code ▼           | C                    | P            | Budget<br>(\$11,171.74)                                                                                                    | CM Actual<br>\$0.00                                                                                        | Actual<br>(\$11,171.74)                                                                                                    | Encumbrance<br>\$0.00                                                                                          |                                                                                                    |
| Object Code<br>0401<br>****                                                                                                    | Description<br>Commissions - Other<br>Total Revenue Pool                                                                                                    | bj. Code V            | C                    | P            |                                                                                                    |                                                                                                    |                                                                                                    |                                                                                                    | \$0.                                                                                                    |
| Object Code<br>0401<br>****                                                                                                    | Description<br>Commissions - Other                                                                                                    | bj. Code V            | C                    | P            | (\$11,171.74)                                                                                                    | \$0.00                                                                                                    | (\$11,171.74)                                                                                                    | \$0.00                                                                                                    | \$0<br>\$0                                                                                                 |
| Object Code           0401           ****           5000                                                                                                    | Description<br>Commissions - Other<br>Total Revenue Pool                                                                                                    | bj. Code V            | C                    | P            | (\$11,171.74)<br>(\$11,171.74)                                                                                                    | \$0.00<br>\$0.00                                                                                           | (\$11,171.74)<br>(\$11,171.74)                                                                                                    | \$0.00<br>\$0.00                                                                                               | \$0.<br>\$0.<br>\$5,428.                                                                                   |
| Object Code           0401           ****           5000           4040                                                                                                    | Description<br>Commissions - Other<br>Total Revenue Pool<br>Other Expense Pool                                                                                                    | bj. Code V            | C                    | P            | (\$11,171.74)<br>(\$11,171.74)<br>\$5,428.13                                                                                             | \$0.00<br>\$0.00<br>\$0.00                                                                                 | (\$11,171.74)<br>(\$11,171.74)<br>\$0.00                                                                                               | \$0.00<br>\$0.00<br>\$0.00                                                                                     | \$0<br>\$0<br>\$5,428<br>\$0                                                                               |
| Object Code           0401           ****           5000           4040           5231                                                                                                    | Description<br>Commissions - Other<br>Total Revenue Pool<br>Other Expense Pool<br>Chemicals & Gases                                                                                                    | bj. Code V            | C                    | P            | (\$11,171.74)<br>(\$11,171.74)<br>\$5,428.13<br>\$2,183.00                                                                               | \$0.00<br>\$0.00<br>\$0.00<br>\$0.00                                                                       | (\$11,171.74)<br>(\$11,171.74)<br>\$0.00<br>\$2,183.00                                                                                 | \$0.00<br>\$0.00<br>\$0.00<br>\$0.00                                                                           | \$0.<br>\$0.<br>\$5,428.<br>\$0.<br>\$0.                                                                   |
| Object Code           0401           ****           5000           4040           5231           5238                                                                                               | Description<br>Commissions - Other<br>Total Revenue Pool<br>Other Expense Pool<br>Chemicals & Gases<br>Service Charges                                                                                                    | bj Code V             | c                    | P            | (\$11,171.74)<br>(\$11,171.74)<br>\$5,428.13<br>\$2,183.00<br>\$20.00                                                                    | \$0.00<br>\$0.00<br>\$0.00<br>\$0.00<br>\$0.00                                                             | (\$11,171.74)<br>(\$11,171.74)<br>\$0.00<br>\$2,183.00<br>\$20.00                                                                      | \$0.00<br>\$0.00<br>\$0.00<br>\$0.00<br>\$0.00                                                                 | Availab<br>\$0.<br>\$5,428.<br>\$0.<br>\$0.<br>\$0.<br>\$0.<br>\$0.<br>\$0.<br>\$0.<br>\$0.<br>\$0.<br>\$0 |
| Object Code           0401           *****           5000           4040           5231           5238           5670                                                                               | Description<br>Commissions - Other<br>Total Revenue Pool<br>Other Expense Pool<br>Chemicals & Gases<br>Service Charges<br>Fees - PCard Expense Report                                                                                                    |                       | C                    | P            | (\$11,171.74)<br>(\$11,171.74)<br>\$5,428.13<br>\$2,183.00<br>\$20.00<br>\$4.49                                                          | \$0.00<br>\$0.00<br>\$0.00<br>\$0.00<br>\$0.00<br>\$0.00                                                   | (\$11,171.74)<br>(\$11,171.74)<br>\$0.00<br>\$2,183.00<br>\$20.00<br>\$4.49                                                            | \$0.00<br>\$0.00<br>\$0.00<br>\$0.00<br>\$0.00<br>\$0.00                                                       | \$0<br>\$0<br>\$5,428<br>\$0<br>\$0<br>\$0<br>\$0                                                          |
| Object Code           0401           ****           5000           4040           5231           5238           5570           5750                                                                 | Description<br>Commissions - Other<br>Total Revenue Pool<br>Other Expense Pool<br>Chemicals Gases<br>Service Charges<br>Fees - PCard Expense Report<br>Other Contracted Services<br>Office Fum and Equip - \$0-4,999.5                                                                | 99                    | C                    | P            | (\$11,171.74)<br>(\$11,171.74)<br>\$5,428.13<br>\$2,183.00<br>\$20.00<br>\$4.49<br>\$12,331.67<br>\$3,360.00                             | \$0.00<br>\$0.00<br>\$0.00<br>\$0.00<br>\$0.00<br>\$0.00<br>\$0.00<br>\$0.00<br>\$0.00                     | (\$11,171.74)<br>(\$11,171.74)<br>\$0.00<br>\$2,183.00<br>\$20.00<br>\$4.49<br>\$5,694.57<br>\$3,360.00                                | \$0.00<br>\$0.00<br>\$0.00<br>\$0.00<br>\$0.00<br>\$0.00<br>\$6,637.30<br>\$0.00                               | \$0<br>\$0<br>\$5,428<br>\$0<br>\$0<br>\$0<br>\$0<br>\$0<br>\$0<br>\$0                                     |
| Object Code           0401           ****           5000           4040           5231           5238           5570           5750           5752                                                  | Description<br>Commissions - Other<br>Total Revenue Pool<br>Other Expense Pool<br>Chemicals & Gases<br>Service Charges<br>Fees - PCard Expense Report<br>Other Contracted Services<br>Office Furm and Equip - 50-4,999.1<br>Institut Furm & Equip - \$0-4,999.9                       | 99                    | c                    | P            | (\$11,171.74)<br>(\$11,171.74)<br>\$5,428.13<br>\$2,183.00<br>\$20.00<br>\$4.49<br>\$12,331.87<br>\$3,360.00<br>\$1,635.00               | \$0.00<br>\$0.00<br>\$0.00<br>\$0.00<br>\$0.00<br>\$0.00<br>\$0.00<br>\$0.00<br>\$0.00<br>\$0.00           | (\$11,171.74)<br>(\$11,171.74)<br>\$0.00<br>\$2,183.00<br>\$20.00<br>\$4.49<br>\$5,694.57<br>\$3,360.00<br>\$1,635.00                  | \$0.00<br>\$0.00<br>\$0.00<br>\$0.00<br>\$0.00<br>\$6,637.30<br>\$0.00<br>\$0.00                               | \$0.<br>\$0.<br>\$5,428.<br>\$0.<br>\$0.<br>\$0.<br>\$0.<br>\$0.<br>\$0.<br>\$0.<br>\$0.<br>\$0.<br>\$0    |
| Submit         Reset           Object Code         0401           ****         5000           4040         5231           5238         5570           5750         5752           6338         5770 | Description<br>Commissions - Other<br>Total Revenue Pool<br>Other Expense Pool<br>Chemicals & Gases<br>Service Charges<br>Fees - PCard Expense Report<br>Other Contracted Services<br>Office Furm and Equip - \$0-4,999.9<br>Institut Furm & Equip - \$0-4,999.9<br>Catering Services | 99                    | C                    | P            | (\$11,171.74)<br>(\$11,171.74)<br>\$5,428.13<br>\$2,183.00<br>\$2,000<br>\$4.49<br>\$12,331.87<br>\$3,360.00<br>\$1,635.00<br>\$1,635.00 | \$0.00<br>\$0.00<br>\$0.00<br>\$0.00<br>\$0.00<br>\$0.00<br>\$0.00<br>\$0.00<br>\$0.00<br>\$0.00<br>\$0.00 | (\$11,171.74)<br>(\$11,171.74)<br>\$0.00<br>\$2,183.00<br>\$2,183.00<br>\$4,49<br>\$5,5494.57<br>\$3,360.00<br>\$1,635.00<br>\$3,14.85 | \$0.00<br>\$0.00<br>\$0.00<br>\$0.00<br>\$0.00<br>\$0.00<br>\$6,637.30<br>\$0.00<br>\$0.00<br>\$0.00<br>\$0.00 | \$0.<br>\$0.<br>\$5,428.<br>\$0.<br>\$0.<br>\$0.<br>\$0.<br>\$0.<br>\$0.<br>\$0.<br>\$0.<br>\$0.<br>\$0    |
| Object Code           0401           ****           5000           4040           5231           5238           5570           5750           5752                                                  | Description<br>Commissions - Other<br>Total Revenue Pool<br>Other Expense Pool<br>Chemicals & Gases<br>Service Charges<br>Fees - PCard Expense Report<br>Other Contracted Services<br>Office Furm and Equip - 50-4,999.1<br>Institut Furm & Equip - \$0-4,999.9                       | 99                    | C                    | P            | (\$11,171.74)<br>(\$11,171.74)<br>\$5,428.13<br>\$2,183.00<br>\$20.00<br>\$4.49<br>\$12,331.87<br>\$3,360.00<br>\$1,635.00               | \$0.00<br>\$0.00<br>\$0.00<br>\$0.00<br>\$0.00<br>\$0.00<br>\$0.00<br>\$0.00<br>\$0.00<br>\$0.00           | (\$11,171.74)<br>(\$11,171.74)<br>\$0.00<br>\$2,183.00<br>\$20.00<br>\$4.49<br>\$5,694.57<br>\$3,360.00<br>\$1,635.00                  | \$0.00<br>\$0.00<br>\$0.00<br>\$0.00<br>\$0.00<br>\$6,637.30<br>\$0.00<br>\$0.00                               | \$0<br>\$5,428<br>\$0<br>\$0<br>\$0<br>\$0<br>\$0<br>\$0<br>\$0<br>\$0<br>\$0<br>\$0<br>\$0<br>\$0<br>\$0  |

POC: Karen McInvale

PS-JB-01

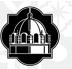

You are now ready to Create a Purchase Requisition

Go to Single Sign On Click on AggieBuy web page.

Click on Non-Catalog Item

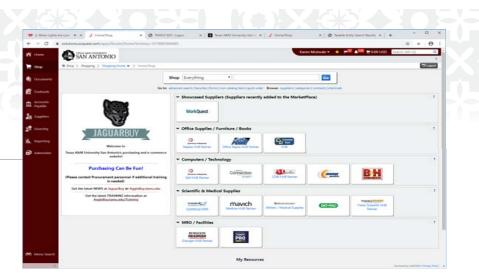

| Shop           | Everything                   | ۲                            | Go                                                     |
|----------------|------------------------------|------------------------------|--------------------------------------------------------|
| o to: advanced | d search   favorites   forms | non-catalog item quick order | Browse: suppliers   categories   contracts   chemicals |

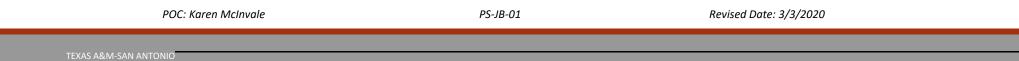

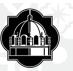

The following window will pop-up.

- The first box "Enter Supplier" enter Vendor Name. If the vendor does not populate, they are not in the system. For new vendor setup please reference PS-A-02 work instructions "Enter W-9 for Vendor" located on the I drive/Procurements/SOPs folder.
- Product Description enter <u>all information</u> from the quote. Please list all start and end dates if needed; the more details you can provide the better.
- Catalog No enter **N/A** if you do not have a reference number.
- Quantity list the **quantity** of what you are ordering.
- Price Estimate the cost of your item(s)
- USD stays as **USD**
- Packaging <u>EA</u>(each) is for all physical items, all others please choose USD.
- If you have more than I line item you will continue and choose Save and Add Another if only I line item choose Save and Close.

| Non-Catalog Item         |                |             |          |                |           | ? |
|--------------------------|----------------|-------------|----------|----------------|-----------|---|
| Enter Supplier           |                |             | 1        |                |           |   |
|                          | or             |             |          |                |           |   |
|                          | Supplier Searc | h           |          |                |           |   |
|                          |                |             |          |                |           |   |
| Product Description      |                | Catalog No. | Quantity | Price Estimate | Packaging |   |
|                          |                |             |          | USD V          | EA - Each | , |
|                          | 1              |             |          |                |           |   |
| 254 characters remaining | expand   clear |             |          |                |           |   |
| Product Details          |                |             |          |                |           |   |
|                          |                |             |          |                |           |   |

POC: Karen McInvale

PS-JB-01

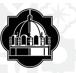

|                                                                             | Jessica Nino 🔻 🗮 🔎 💭 900.00 USD Search (Alt+Q) 🔍                                                                                                    |
|-----------------------------------------------------------------------------|----------------------------------------------------------------------------------------------------|
|                                                                             | ?                                                                                                    |
| Once closed, the Non-Catalog item(s) will go to your shopping cart.         | DLogout                                                                                                    |
|                                                                             | Jessica Nino - 🖈 🍽 📜 900.00 USD Search (Alt+Q) 🔍                                                                                                    |
| Click on your shopping cart and then click on checkout. Make sure the items | My Cart 2019-06-03 624001383 01                                                                                                    |
| red the correct quantity and price.                                         | Iaptop     View My Cart       Quantity: 1     Image: Checkout       Price: 900.00 USD     Image: Checkout                                                                                                    |
|                                                                             | Browse: sup<br>900.00 USD                                                                                                    |
|                                                                             | The Shop > My Carts and Orders > Open My Active Shopping Cart • > Sammary - 118540176 - train Regulation                                                                                                    |
| nce you have clicked on Checkout, the draft requisition will populate and   | General Shipping Shipping Shipping Accounting Codes Internal Notes and Attachments External Notes and Attachments Internal Notes and Attachments Inter |
| ou will be able to edit and complete the requisition.                       | All done! The required information has been completed and this request is ready to be submitted.                                                                                                    |
|                                                                             | Once you have reviewed the details, you may continue by clicking the button at the top of the page.                                                                                                    |
|                                                                             | Summary         General         Shipping         Billing         Accounting Codes         External Notes and Attachments         Supplier Info         Taxes/S&H         Control of taxes/S&H         Control of taxes/S&H         Contremontaxes/S&H <t< td=""></t<>                                                                                                    |
| POC: Karen McInvale                                                         | PS-JB-01 Revised Date: 3/3/2020                                                                                                    |

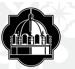

#### **Create a Purchase Requisition**

| SAN ANTO               | DNIO                          |                        |                                      |                         |
|------------------------|-------------------------------|------------------------|--------------------------------------|-------------------------|
| Shop > My Carts and O  | rders > Open My Active        | Shopping Cart 👻 > Gene | eral - 118948478 - Draft Requisition |                         |
| Requisition PR Approva | Is PO Preview Comme           | ents Attachments Histo | bry                                  |                         |
| Summary General        | Shipping Billing              | Accounting Codes       | External Notes and Attachments       | Supplier Info Taxes/S&H |
|                        | General                       |                        | 7                                    |                         |
| These values           | apply to all lines unless spe | cified by line item    |                                      |                         |
| Ordering Department    | 25-1010 (25-1010              | )) ed                  | dit                                  |                         |

25-1010 (25-1010)

Jessica Nino

Jessica Nino

1 - Regular

Save Cancel

Select a different user.

Select from profile values. Select from all values...

Select from all values.

Select from all values.

Select from profile values... Select from all values...

25-Texas A&M University - San Antonio

No user groups available. Click here to create shared cart user groups.

6-03 624001383 01

7 X

General

| Click on the <b>General</b> tab, and then <b>Edit</b> .                                | Orderin<br>194 Busines                        | ng Department<br>ss Unit           | 25-1010<br>25-Texa   |
|----------------------------------------------------------------------------------------|-----------------------------------------------|------------------------------------|----------------------|
|                                                                                        | Cart Na                                       | ime                                | (25)<br>2019-0       |
| The pop-up window of the General Tab will open. All items that are n                   |                                               | art                                | No user<br>create s  |
| • Ordering dept. – This is the <b>department code</b> that falls under the sh          | opper and/or allocator, this                  | ed by                              | Jessica              |
| is important as it will route under this department for approval.                      | Prepare                                       | ed for                             | Jessica<br>Select a  |
| Business Unit – will always be 25, this is our campus number within                    | n A&M System.                                 | escription/Purpose                 |                      |
| <ul> <li>Cart Name – use this as opportunity to name your carts, use unique</li> </ul> | e names to identify them. (ex: klm 10-10-19)  | Category                           | 1 - Reg<br>Select fr |
| Prepared by – originator of the requisition, your name will populat                    | .e. Report                                    | Reference A                        |                      |
| Prepared for – if you are entering the requisition on behalf of some                   | one in your department.                       | Reference B                        |                      |
| <ul> <li>Order Category– I, 2, and 3.</li> </ul>                                       | Pre-Pay                                       | / & Add<br>to Procurement Services |                      |
|                                                                                        |                                               | ency (attach justification)        |                      |
| I – <b><u>Regular</u></b> – usually used, your requisition will be sent to the vend    |                                               | ource (attach justification)       |                      |
| your order.                                                                            |                                               | ct Number                          |                      |
| 2 – <b>Confirmed</b> – do not distribute – means, a PO will be created and             | d will not be sent to the                     | t Encumber<br>ate                  |                      |
| vendor. Examples for using category 2 are annual charges, oper                         | n POs. reoccurring services                   | te                                 |                      |
| like spectrum, AT&T, fed-ex, etc.                                                      | Rush th                                       | ne Pymt Process                    |                      |
|                                                                                        |                                               | Payment Method                     | Select fr            |
| 3 - <b>Payment Request</b> – after work is done and an invoice is attached             | Inde-I                                        | n                                  |                      |
| • Start Date - start date is needed when an event is taking place, a lice              | ense renewal, a speaker will perform, etc. If | Asset Manually                     |                      |
| dates cross fiscal years, you will have to allocate in new year.                       | Add to                                        | Asset Number                       | Select fr            |
|                                                                                        | ded an and data will also need to be          | m for Resale)                      |                      |
| • End Date – same information as above, if a start date is being provid                |                                               | eceipt Required<br>Dept Allocator  |                      |
| provided.                                                                              | вуразs                                        | Dept Allocator                     | Yes<br>Select fr     |
| • Cost Receipt Required – this box will need to be <b>checked</b> ONLY if yo           | ou are receiving by a dollar amount.          |                                    | Select fr            |
| (Consistent pricing as in a Service).                                                  |                                               |                                    | Save Ca              |
| Click Save.                                                                            |                                               |                                    |                      |
| POC: Karen McInvale                                                                    | PS-JB-01 R                                    | evised Date: 3/3/2                 | 2020                 |

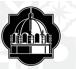

🐂 Shop 📏 My Carts and Orders 🗦 Open My Active Shopping Cart 🔻 📏 Shipping - 118948478 - Draft Requisition

Summary | General Shipping Billing | Accounting Codes | External Notes and Attachments | Supplier Info | Taxes/S&H

Next, is Shipping information. Click on the Shipping Tab then the Edit button that has been highlighted. Select location of campus and department. Even if items will not be received, this information must be entered.

If your shipping information does not populate, you may manually choose it by searching for your department number, ex. 1010, 1070, etc. Remember, department numbers are the ones identified under an account. Select your shipping address and department location, click on save to proceed.

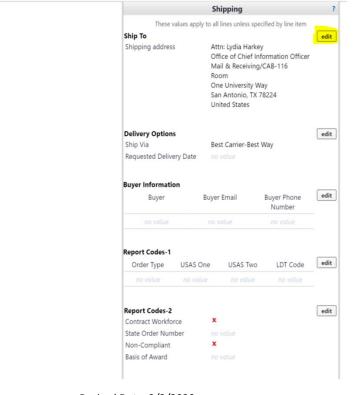

POC: Karen McInvale

PS-JB-01

Revised Date: 3/3/2020

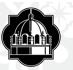

Under the next section, Accounting Codes, click on  $\underline{\mathbf{Edit}}$  and a popup window will open.

Enter account information.

- **Department** Code and **Account** code.
- Click Recalculate and Save. If it does not save please make sure the sequence is followed below.
  - Ex. of dept. code 25-1005
  - Ex. of Account code 25-111111-00000
  - Both must begin with 25 and the account code must have 5 digits at the end, (use zeros' if a support account does not follow).
- If adding a split, type in % of price split. Reference "AggieBuy Percentage spreadsheet.

Please Note: If you're unsure about available funds in an account, reference slides 2 and 3 of this work instruction.

| 9                     |                  |            | н           | pplier Info   Taxes/S&        | and Attachments   Su          | External Notes | Accounting Codes | Billing | Shipping           | General | Summary |
|-----------------------|------------------|------------|-------------|-------------------------------|-------------------------------|----------------|------------------|---------|--------------------|---------|---------|
| Hide value descriptio |                  |            |             |                               |                               |                |                  |         |                    |         |         |
| 1                     |                  |            |             | g Codes                       | Accounting                    |                |                  |         |                    |         |         |
|                       |                  |            | i.          | unless specified by line item | ise values apply to all lines | The            |                  |         |                    |         |         |
| edit                  | Special Routing1 | Class Code | Object Code | Report Reference D            | Report Reference C            | Account Code   | Department Code  | D       | Member I           | l Year  | Fisca   |
|                       |                  |            |             |                               |                               |                |                  | tonio   | 25<br>TAMU-San Ant | 019     | 2       |

|                                                      |                                   |                                |                                                              |                            |                                                                                 |            |                      | ? ]                                                                                                    |
|------------------------------------------------------|-----------------------------------|--------------------------------|--------------------------------------------------------------|----------------------------|---------------------------------------------------------------------------------|------------|----------------------|----------------------------------------------------------------------------------------------------|
| Member ID                                            | Department Code                   | Account Code                   | Report Reference C                                           | Report Reference D         | Object Code                                                                     | Class Code | Special<br>Routing1  | add<br>split                                                                                                    |
| 8                                                    |                                   |                                |                                                              |                            |                                                                                 |            | novalee              |                                                                                                    |
| Select from profile values<br>Select from all values | Select from all values.           |                                |                                                              |                            | Select from all values.                                                         |            |                      |                                                                                                    |
|                                                      |                                   |                                |                                                              |                            |                                                                                 | TEC        | calculate / validate |                                                                                                    |
|                                                      |                                   |                                |                                                              |                            |                                                                                 |            |                      |                                                                                                    |
|                                                      |                                   | Reca                           | culate and Save Cancel                                       |                            |                                                                                 |            |                      |                                                                                                    |
|                                                      | 25<br>Select from profile values. | 25 Select from profile values. | 25<br>Select from profile values.<br>Select from all values. | 25 Select from all values. | 8 Select from all values.<br>Select from all values.<br>Select from all values. | δ          | δ                    | Mender ID Bepartment Code Account Code Report Reference C Report Reference D Object Code Class Code Special Routings<br>25 |

POC: Karen McInvale

PS-JB-01

Revised Date: 3/3/2020

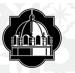

- Go back to the top of the page, click on the **Summary** Tab
- Scroll down to the middle page and click on <u>Internal</u> Attachments.
- <u>Attach</u> all quotes, contract, proposals or invoice information. Make sure quotes are in current dates. If not, ask for a revised quote and attach.
- Write internal notes if needed. The more information the better.
- Add line item for shipping or discount. Enter dollar amount as unit price.

Review the line items at the bottom of the Summary tab. Cross reference the quote, contract or invoice to verify it matches.

Once complete, submit the requisition to route.

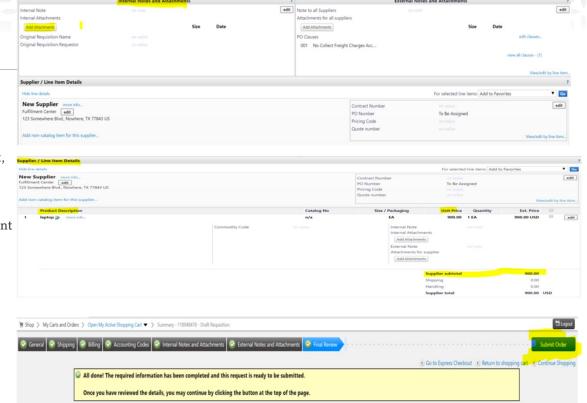

POC: Karen McInvale

PS-JB-01

Requisition PR Approvals PO Preview Comments Attachments History

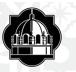

#### NOTES:

- PUNCHOUTS Vendors icons listed on our HUB vendors AggieBuy web-page.
- Anything >\$5,000 may be considered an asset, check with Andrew Cavazos X2013 in Accounting to confirm.
- Requisition will go through PR Approvers in system to make sure accounts have money. Click on view approvers link to see where requisition is at. When requisition is completed a Purchase Order is created and sent to the vendor.
- If Requisition is returned to originator, check the history tab of the requisition for any errors, "\*\*Error found\*\* Rejected SA Direct bottom line exceeded on Account # by \$dollar value" You will need to get with Budgets to add additional funds to account or use another account. Otherwise, the requisition will continue to error out.
- When using USD as unit of measure quantity must be 1. Price needs to reflect the full total owed the vendor. Receive the PO the same quantity and unit of measure. When paying PO in dollars or USD (not hours, eaches, etc) check Cost Receipt. Used for blanket PO's US Dollars.
- To search for a requisition,
  - In left panel go to "**Documents**"
  - Click on "Search Documents". Enter by owner or vendor, enter business unit 25 and click search.
  - View all requisitions for that search
- When an approver wants to return a requisition to the requisitioner.
  - Enter the **requisition #** in the search field and click **search**
  - Under "Available Actions" (right side of screen) drop down select "return requisition".
  - Click the blue "**GO**" button.
  - **DO NOT** select **"REJECT**" this will cancel the requisition.
- If an approver is out and an assigned a delegate in JaguarBuy. They will need to send an email notification to Andrew explaining who they want to delegate authority to in their absence.

POC: Karen McInvale

PS-JB-01

Revised Date: 3/3/2020